#### CSI34 Lecture 25: Inheritance and Board Class

#### Announcements & Logistics

- **HW 8** will be released today (due Mon 10 pm)
- Lab 6 graded feedback returned
- Lab 8 due tonight 10 pm (~Mon lab), Thurs 10 pm (~Tues lab)
- Lab 9 (two week) lab: strongly encourage you work in pairs
  - "Mini project": different from standard labs in length/complexity
  - Fill out Lida's partner form by noon tomorrow
- TA applications due Friday:
  - https://csci.williams.edu/tatutor-application/
- Please give feedback on CS134TAs by Friday:
  - https://forms.gle/nZSPcwbaP3WCWxqEA

#### Do You Have Any Questions?

#### Last Time

- Designed a Library class that stores a sorted shelf of Book objects
- Learnt how to:
  - call sorted() function in Python by specifying the key function
  - how to pass a function as an argument to another function
  - define/call functions with optional arguments
- Reviewed some useful (built-in) string and list methods:
  - s (str): s.strip(), s.split(), s.join(), s.format()
  - l (list): l.append(), l.remove()

#### Today's Plan

- Continue discussing some of the important OOP principles
  - · Abstraction handle complexity by ignoring/hiding messy details
  - Inheritance derive a class from another class that shares a set of attributes and methods
  - Encapsulation bundling data & methods that work together in a class
  - Polymorphism using a single method or operator for different uses
- Focus on inheritance
- Start implementing a text-based board game

#### Inheritance

#### Introduction to Inheritance

- Inheritance is the capability of one class to derive or inherit the properties from another class
- Benefits of inheritance:
  - Often represents real-world relationships well
  - Code reuse: avoid writing the same code again and again
  - Allows us to add more features to a class without modifying it
- Inheritance is transitive in nature: if class B inherits from class A, then all the subclasses of B would also automatically inherit from class A
- When a class inherits from another class, all methods and attributes are
  accessible to subclass, except private attributes (indicated with \_\_\_)

### Inheritance Toy Example

- Suppose we have a base (or parent) class Fish
- Fish defines several methods that are common to all fish:
  - eat(), swim()
- Fish also defines several data attributes with default values:

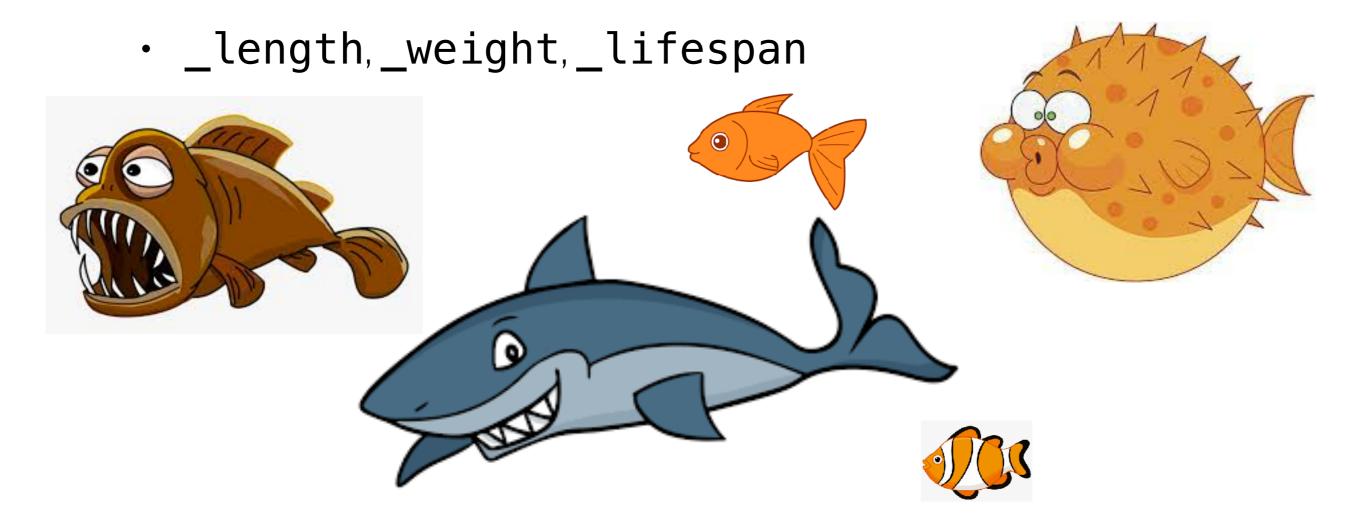

### Inheritance Toy Example

- All fish have some features in common
  - But not all fish are the same!
- Each Fish instance will specify different values for attributes (\_length, \_weight, \_lifespan)
- Some fish may still need extra functionality!

### Inheritance Toy Example

- For example, Sharks might need an attack() method
- Pufferfish might need a puff() method
- We might even want to **override** an existing method with a different (more specialized) implementation
  - Inheritance allows for all of this!

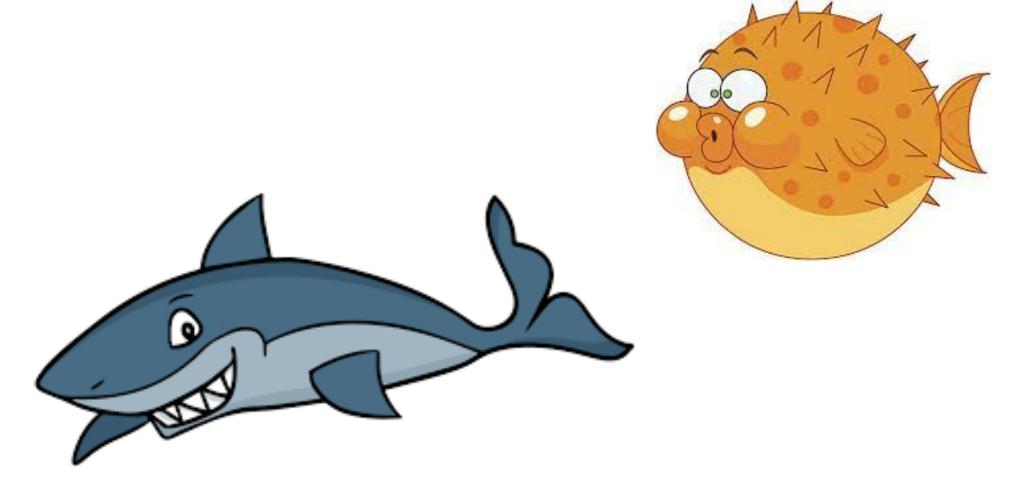

#### Inheritance: Constructor

```
class Rectangle:
    def __init__(self, length, width):
        self._length = length
        self._width = width
                   Parent (super class)
                                             Calls constructor of
class Square(Rectangle):
                                                 super class
    def __init__(self, length):
        super().__init__(length, length)
```

Inheritance represents **"is a"** relationship. A **Square** is a **Rectangle**.

```
class Rectangle:
    def __init__(self, length, width):
        self._length = length
        self._width = width
    def draw(self):
        print('draws a rectangle')
class Square(Rectangle):
    def __init__(self, length):
        super().__init__(length, length)
    def draw(self):
        print('draws a square')
```

```
sq = Square(12)
sq.draw()
"draws a square"
```

```
class Rectangle:
   def __init__(self, length, width):
        self._length = length
        self._width = width
   def draw(self):
        print('draws a rectangle')
class Square(Rectangle):
   def __init__(self, length):
        super().__init__(length, length)
   def draw(self):
        print('draws a square')
```

```
sq = Square(12)
sq.draw()
"draws a square"
```

draw method of **Square** overrides that of **Rectangle** 

#### Inheritance: Methods

```
class Rectangle:
   def __init__(self, length, width):
        self._length = length
        self._width = width
   def draw(self):
        print('draws a rectangle')
class Square(Rectangle):
   def __init__(self, length):
        super().__init__(length, length)
   def draw(self):
        print('draws a square')
```

```
sq = Square(12)
sq.draw()
"draws a rectangle"
```

If **Square** has no **draw** method,

it calls draw of **super** class

# Inheritance and OOP: word-based board games

### Simple Board Games

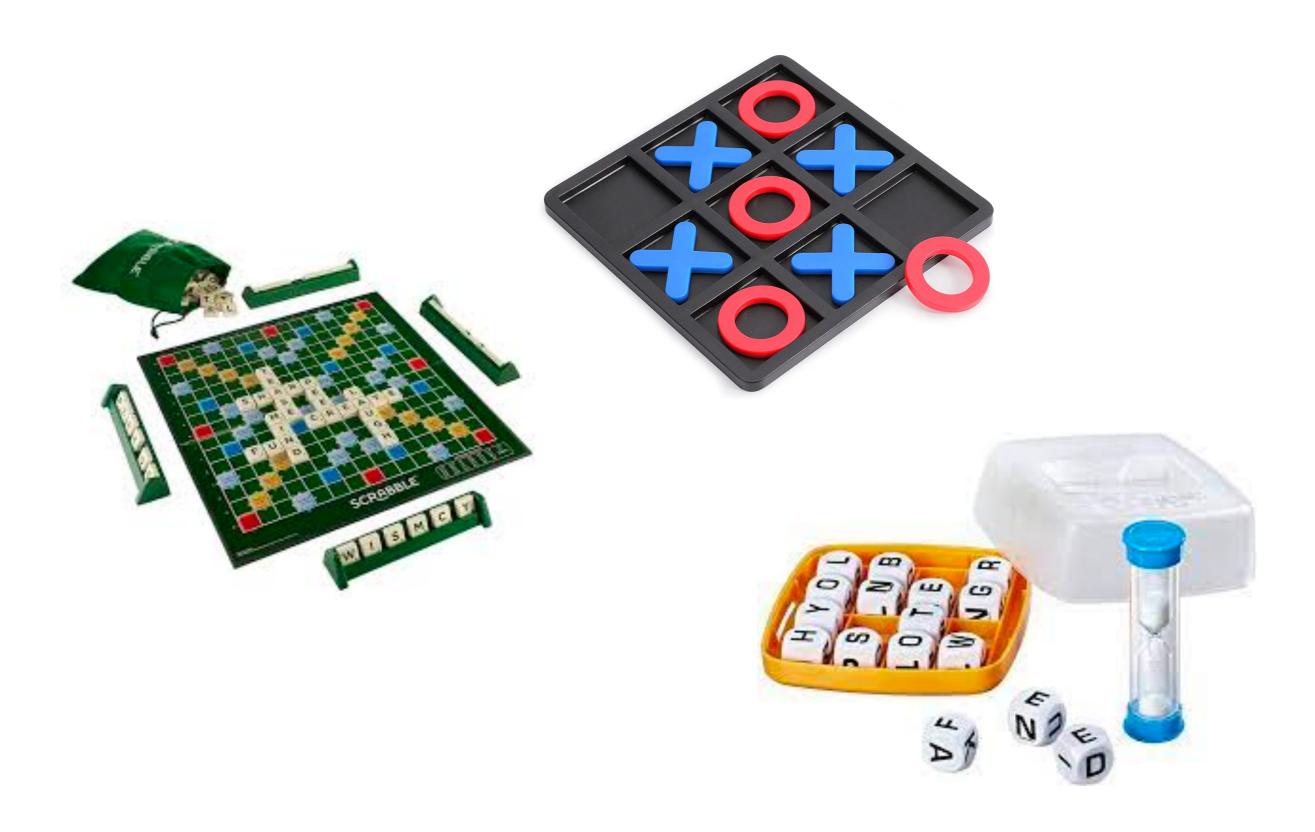

#### Common Features of Physical Game?

- Often 2 or many player
- Board at the bottom
  - Grid-based (rows and columns)
- Game pieces (tiles/cubes)
  - Go "on top" of the board
  - Have a letter (or many letters) on them
- Some uncertainty is part of the fun
  - Randomness in the configurations
- May or may not be timed

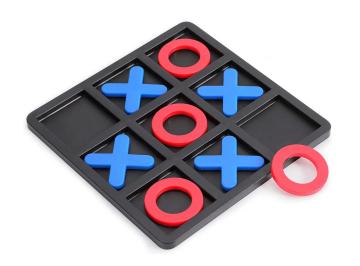

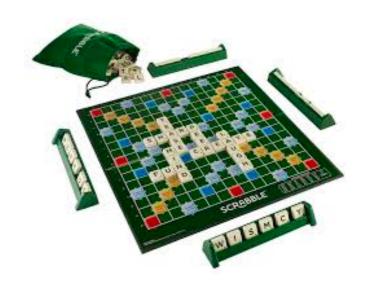

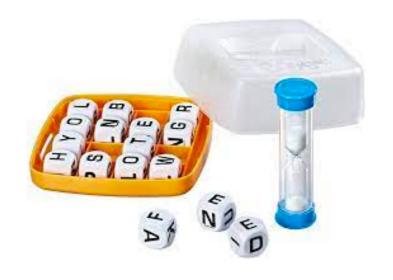

### Computer Variants

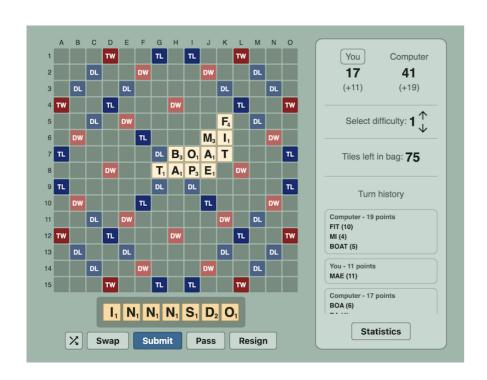

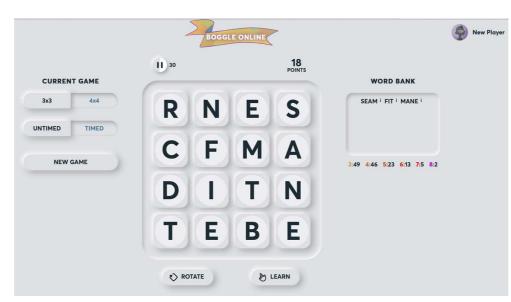

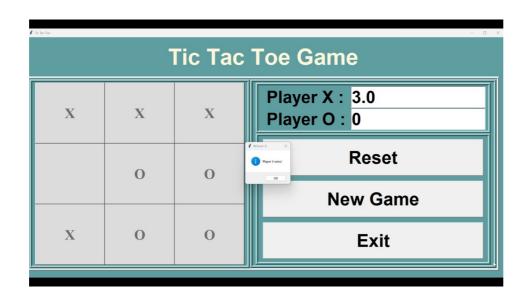

#### Common Features of Computer Variants?

- Often I player (or play with computer)
- Game board: now a graphical screen
  - A grid area to place the pieces
  - Text areas on the sides to give game status
  - "Buttons" to reset/exit game
- Some uncertainty is part of the fun
  - Randomness in the configurations
- May or may not be timed

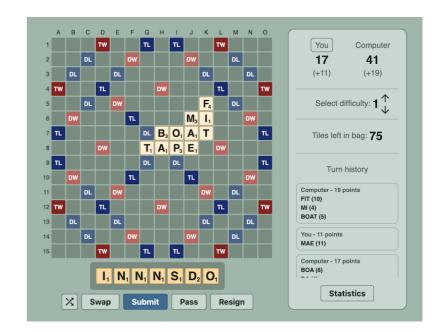

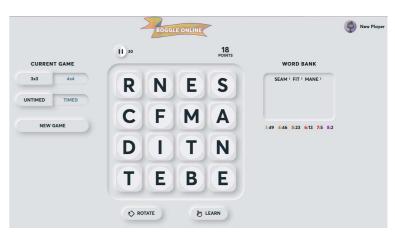

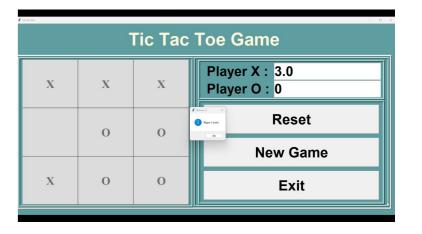

#### Example: Tic Tac Toe

- Suppose we want to implement Tic Tac Toe
- Teaser demo...

>>> python3 tttgame.py

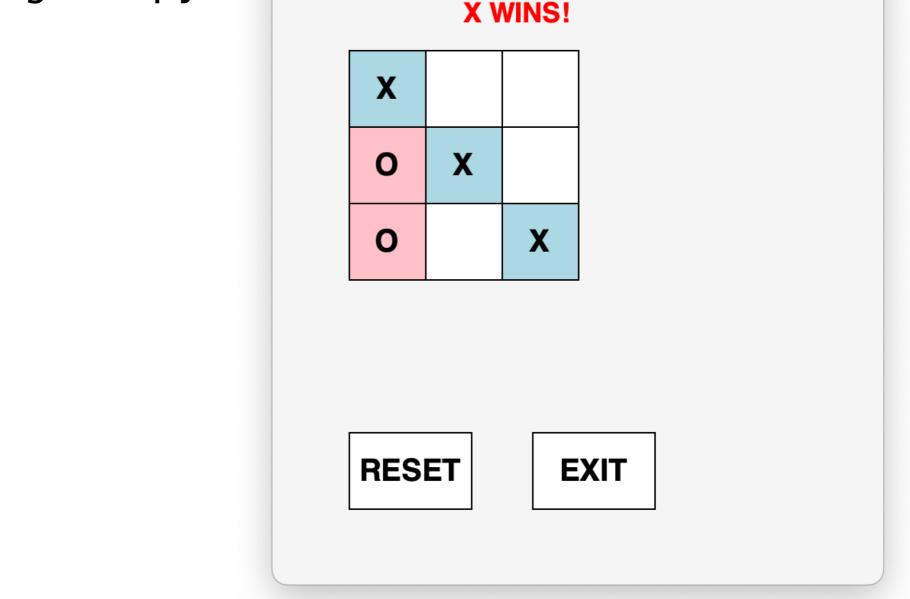

Tic Tac Toe

### Decomposition

• Let's try to identify the "layers" of this game

 Through abstraction and encapsulation, each layer can ignore what's happening in the

other layers

• What are the layers of Tic Tac Toe?

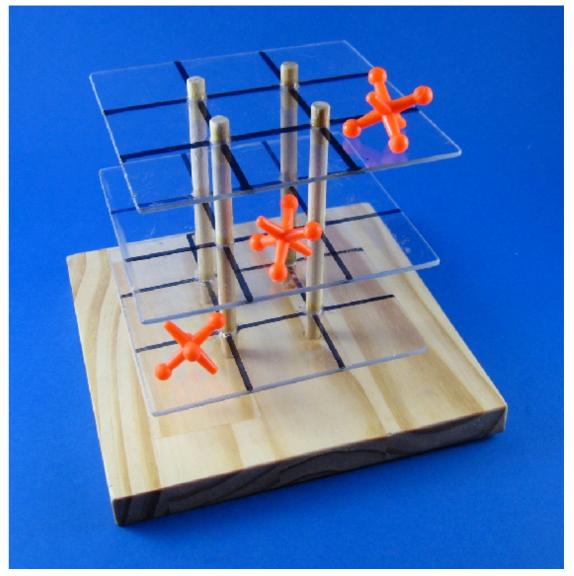

### Decomposition

- Bottom layer: Basic board w/buttons, text areas, mouse click detection (not specific to Tic Tac Toe!)
- Lower middle layer: Extend the **basic board** with Tic Tac Toe specific features (3x3 grid, of TTTLetters, initial board state: all letters start blank)
- Upper middle layer: Tic Tac Toe "cubes"
   or "letters" (9 in total!); set text to X or O
- Top layer: Game logic (alternating turns, checking for valid moves, etc)

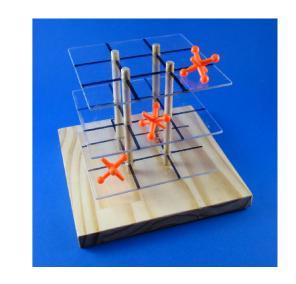

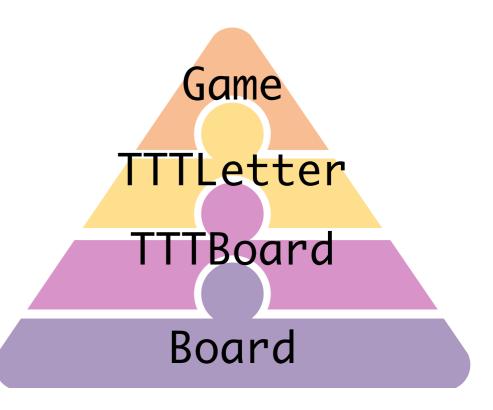

#### Board class

- Let's start at the bottom: Board class
- What are basic features of all game boards?
  - Think generally...many board-based games have the similar basic requirements

• (For example, Boggle, TicTacToe, Scrabble, etc)

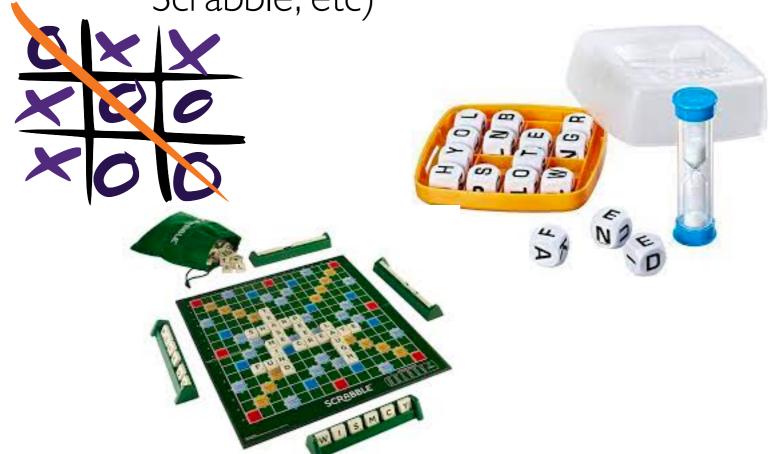

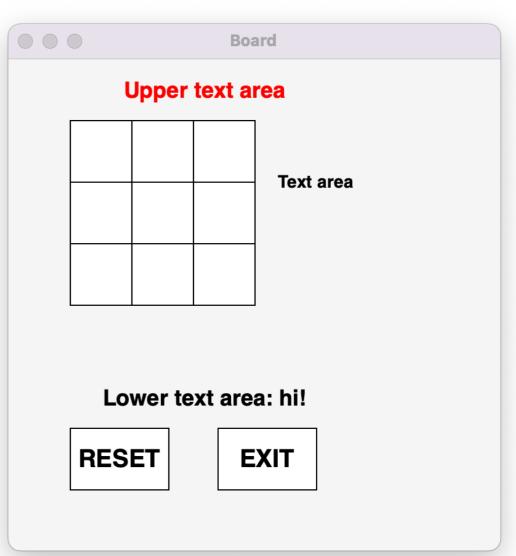

#### Board class

- Let's start at the bottom: Board class
- What are basic features of all game boards?
  - Text areas: above, below, right of grid
  - Grid of squares of set size: rows x cols
  - Reset and Exit buttons
  - React to mouse clicks (less obvious!)
- These are all graphical (GUI) components
  - Code for graphics is a little messy at times
  - Lot's of things to specify: color, size, location on screen, etc

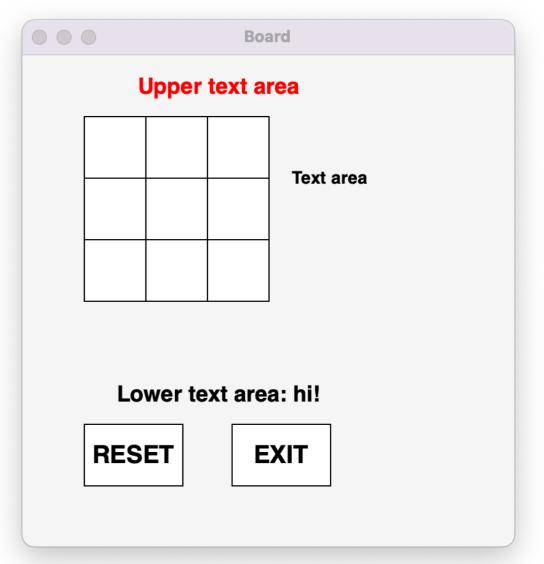

#### Inheritance

- Board Class: (super class)
  - Basic board w/buttons, text areas, mouse click detection
- Tic Tac Toe (sub class)
  - Inherits from Board and extends it to TTT specific features and methods
  - Doesn't have to recreate a Board
- Looking ahead: Boggle (Lab 9)
  - Similar grid-based board game, also inherits from Board and extends it to Boggle features and methods

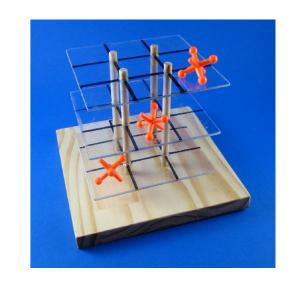

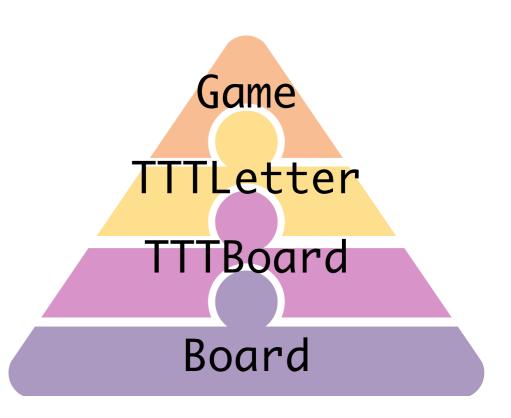

# Graphics Module

```
We are going to use a simple graphics
>>> from graphics import
                                          package to implement our game board
>>> # takes title and size of window
>>> win = GraphWin("Name", 400, 400)
                                                           400 pixels
                                                               Name
     Create a window with title "Name" and
       size 400x400 (measured in pixels)
                              400 pixels
   A pixel is one of the small dots or
  squares that make up an image on a
          computer screen.
```

```
>>> from graphics import
```

We are going to use a simple graphics package to implement our game board

- >>> # takes title and size of window
- >>> win = GraphWin("Name", 400, 400)

400 pixels

Create a window with title "Name" and size 400x400 (measured in pixels)

400 pixels

A **pixel** is one of the small dots or squares that make up an image on a computer screen.

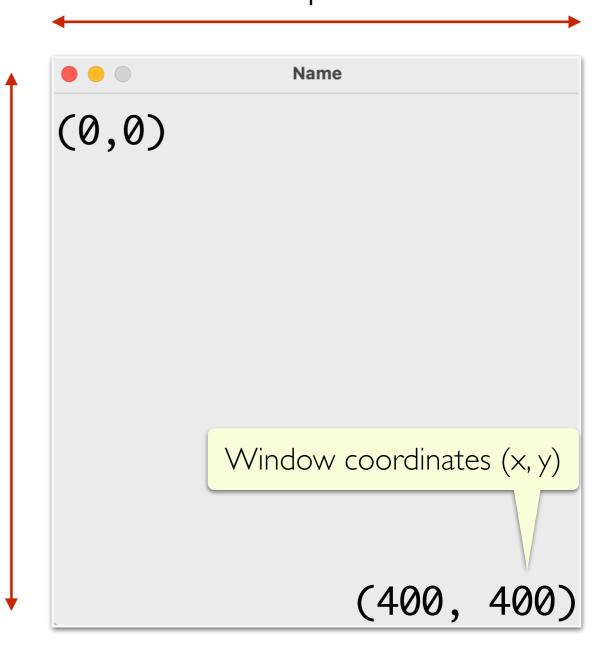

```
>>> # create point obj at x,y coordinate in window
>>> pt = Point(200, 200)
>>> # create circle w center at pt and radius 100
>>> c = Circle(pt, 100)
>>> # draw the circle on the window
>>> c.draw(win)
Circle(Point(200.0, 200.0), 100)
```

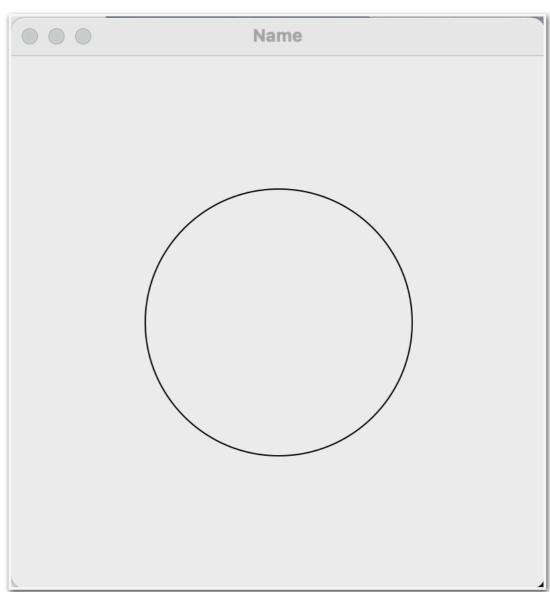

```
>>> # create point obj at x,y coordinate in window
>>> pt = Point(200, 200)
>>> # create circle w center at pt and radius 100
                                                     Window coordinates (x, y)
>>> c = Circle(pt, 100)
>>> # draw the circle on the window
                                                        Name
>>> c.draw(win)
                                          (0,0)
Circle(Point(200.0, 200.0), 100)
      We can draw other shapes as well.
     We'll want to draw Rectangles in our
               Board class.
```

```
>>> # set color to blue
>>> c.setFill("blue")
>>> # Pause to view result
>>> win.getMouse()
Point(76.0, 322.0)
>>> # close window when done
>>> win.close()
```

Detecting "events" like mouse clicks are an important part of a graphical program.

win.getMouse() is a *blocking* method call that "blocks" or *waits* until a click is detected.

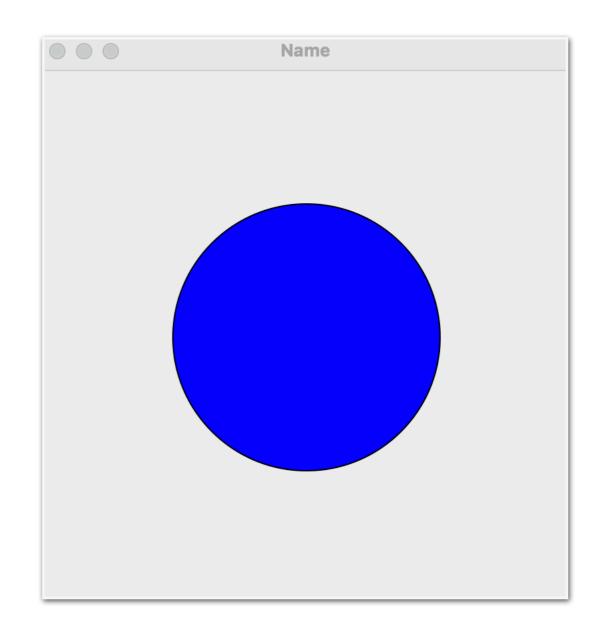

#### Board Class

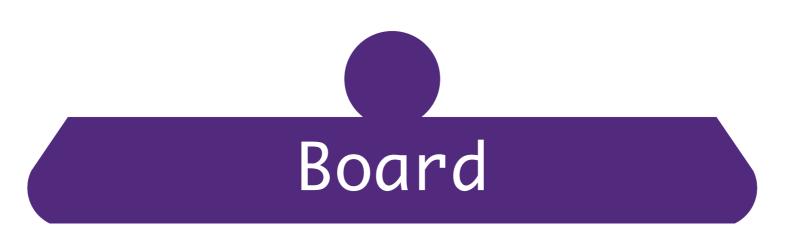

#### **Board class: Getting Started**

Attributes:

```
# _win: graphical window on which we will draw our board
# _xInset: avoids drawing in corner of window
# _yInset: avoids drawing in corner of window
# _rows: number of rows in grid of squares
# _cols: number of columns in grid of squares
# _size: edge size of each square
```

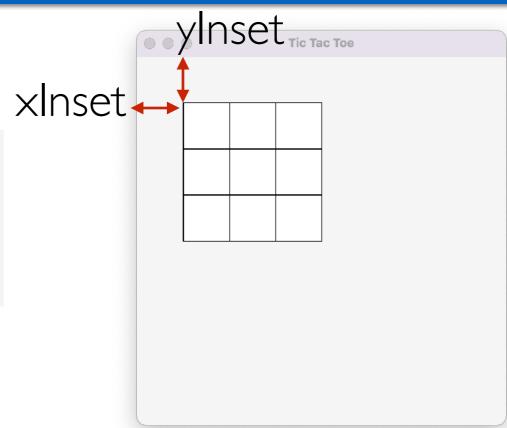

- (We will add a few more attributes later)
- We need to draw the grid, text areas, and buttons
- Might need some helper methods to organize our code
- Let's start by drawing the grid on our board

```
Board Class:
__init__ and getters
```

```
class Board:
   # win: graphical window on which we will draw our board
   # _xinset: avoids drawing in corner of window
   # yinset: avoids drawing in corner of window
   # _rows: number of rows in grid of squares
   # cols: number of columns in grid of squares
   # _size: edge size of each square
   __slots__ = [ '_xinset', '_yinset', '_rows', '_cols', '_size', \
                  '_win', '_exit_button', '_reset_button', \
                  'text area', 'lower word', 'upper word']
   def __init__(self, win, xinset=50, yinset=50, rows=3, cols=3, size=50):
       # update class attributes
        self._xinset = xinset; self._yinset = yinset
        self._rows = rows; self._cols = cols
        self._size = size
        self._win = win
                                            Notice the default values
        self.draw board()
   # getter methods for attributes
   def get_win(self):
        return self._win
   def get_xinset(self):
        return self._xinset
                                                yInset Tic Tac Toe
   def get yinset(self):
        return self._yinset
                                    xInset +
   def get_rows(self):
        return self. rows
   def get cols(self):
        return self. cols
   def get_size(self):
        return self. size
   def get_board(self):
        return self
```

```
def _make_rect(self, point1, point2, fillcolor="white", text=""):
    """Creates a rectangle with text in the center"""
    rect = Rectangle(point1, point2, fillcolor)
    rect.draw(self._win)
    text = Text(rect.getCenter(), text)
    text.setTextColor("black")
    text.draw(self._win)
                                   We always need a window (_win) on which to draw.
    return rect
def ___draw_grid(self):
    """Creates a row x col grid, filled with empty squares"""
    for x in range(self._cols):
        for y in range(self._rows):
            # create first point
            p1 = Point(self._xinset + self._size * x,
                       self. yinset + self. size * y)
            # create second point
            p2 = Point(self._xinset + self._size * (x + 1),
                       self._yinset + self._size * (y + 1))
```

# create rectangle and add to graphical window

self.\_make\_rect(p1, p2)

```
x=0, y=0:
  p1:
  xInset + (size * x) = xInset
  yInset + (size * y) = yInset
  p2:
  xInset + (size * (x+1)) = xInset + size
  yInset + (size * (y+1)) = yInset + size
```

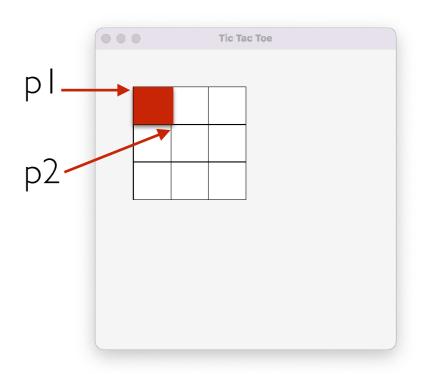

```
x=0, y=1:
  p1:
  xInset + (size * x) = xInset
  yInset + (size * y) = yInset + size
  p2:
  xInset + (size * (x+1)) = xInset + size
  yInset + (size * (y+1)) = yInset + 2 * size
```

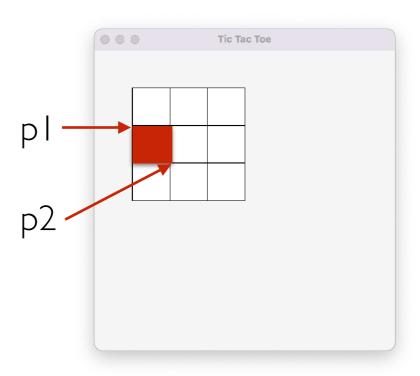

```
x=0, y=2:
p1:
xinset + (size * x) = xinset
yinset + (size * y) = yinset + 2 * size
p2:
xinset + (size * (x+1)) = xinset + size
yinset + (size * (y+1)) = yinset + 3 * size
```

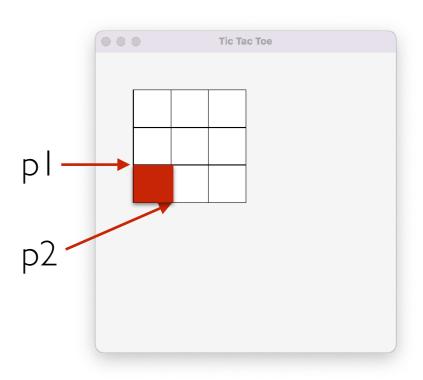

```
x=1, y=0:
  p1:
  xinset + (size * x) = xInset + size
  yinset + (size * y) = yInset
  p2:
  xinset + (size * (x+1)) = xInset + 2 * size
  yinset + (size * (y+1)) = yInset + size
And so on...
```

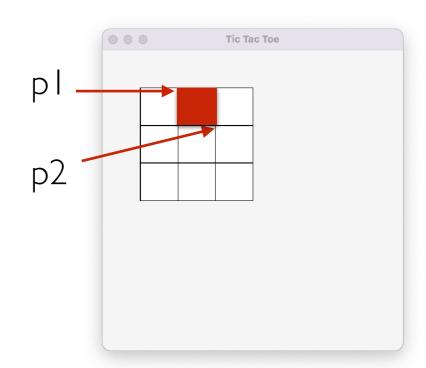

#### Board Class: Text Areas

- We need to draw the grid, text areas, and buttons
- Might need some helper methods to organize our code
- Now let's draw the text areas (we need 3!)
  - Text areas are just called Text objects in our graphics package
  - Can customize the font size, color, style, and size and call "setText" to add text

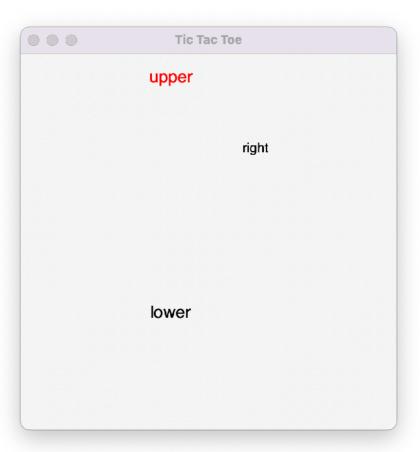

#### Board class: Drawing the Text Areas

Tic Tac Toe

We'll add attributes for the text areas:

```
_text_area, _lower_word, _upper_word
```

```
upper
def __make_text_area(self, point, fontsize=18, color="black", text=""):
    """Creates a text area"""
    text_area = Text(point, text)
    text area.setSize(fontsize)
    text_area.setTextColor(color)
    text_area.setStyle("normal")
                                                                                        lower
    text_area.draw(self._win)
    return text area
def __draw_text_areas(self):
    """Draw the text areas to the right/lower/upper side of main grid"""
    # draw main text area (right of grid)
    self._text_area = self.__make_text_area(Point(self._xinset * self._rows + self._size * 2,
                                                self. vinset + 50), 14)
    #draw the text area below grid
    self._lower_word = self.__make_text_area(Point(160, 275))
    #draw the text area above grid
    self._upper_word = self.__make_text_area(Point(160, 25), color="red")
```

#### Board Class: Draw Buttons

- We need to draw the grid, text areas, and buttons
- Might need some helper methods to organize our code
- Finally, let's draw the buttons!
  - Buttons are just more rectangles...

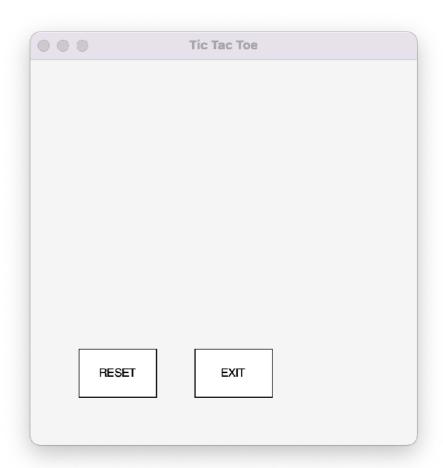

#### Board Class: Draw Buttons

Tic Tac Toe

```
RESET
                                                                             EXIT
def ___draw_buttons(self):
    """Create reset and exit buttons"""
    p1 = Point(50, 300); p2 = Point(130, 350)
    self._reset_button = self._make_rect(p1, p2, text="RESET")
    p3 = Point(170, 300); p4 = Point(250, 350)
    self._exit_button = self._make_rect(p3, p4, text="EXIT")
def draw_board(self):
    """Create the board with the grid, text areas, and buttons"""
    self._win.setBackground("white smoke")
```

self.\_\_draw\_grid()

self.\_\_draw\_text\_areas()

self.\_\_draw\_buttons()

## Putting it all together

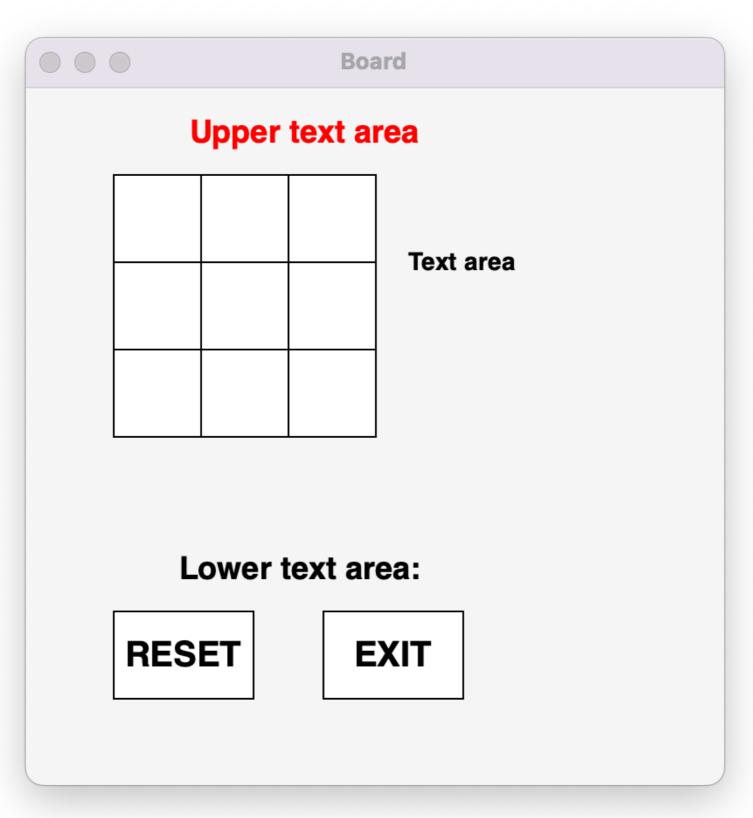

### Board Helper Methods

#### Helper Methods

- Now that we have a board with a grid, buttons, and text areas, it would be useful to define some methods for interacting with these objects
- Helpful methods?

#### Helper Methods

- Now that we have a board with a grid, buttons, and text areas, it would be useful to define some methods for interacting with these objects
- Helpful methods?
  - Get grid coordinate of mouse click
  - Determine if click was in grid, reset, or exit buttons
  - Set text to one of 3 text areas
  - •

- Note that none of this is specific to Tic Tac Toe (yet)!
- Always good to start general and then get more specific

## Helper Methods

>>> pydoc3 board

#### Public methods!

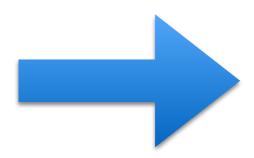

```
CLASSES
    builtins.object
        Board
    class Board(builtins.object)
        Board(win, xinset=50, yinset=50, rows=3, cols=3, size=50)
        Methods defined here:
        __init__(self, win, xinset=50, yinset=50, rows=3, cols=3,
            Initialize self. See help(type(self)) for accurate significant
        draw_board(self)
            Create the board with the grid, text areas, and button
        get_board(self)
        get_cols(self)
        get_position(self, point)
            Converts a window location (Point) to a grid position
            Note: Grid positions are always returned as col, row.
        get_rows(self)
        get_size(self)
        get_string_from_lower_text(self)
            Get text from text area below grid.
        get_string_from_text_area(self)
            Get text from text area to right of grid.
        get_string_from_upper_text(self)
            Get text from text area above grid.
```